## **How to Use the Position By Period Report**

Basis position report shows the net physical position arrayed by user-defined time period. It is broken down by either market zone, freight terms, or both.

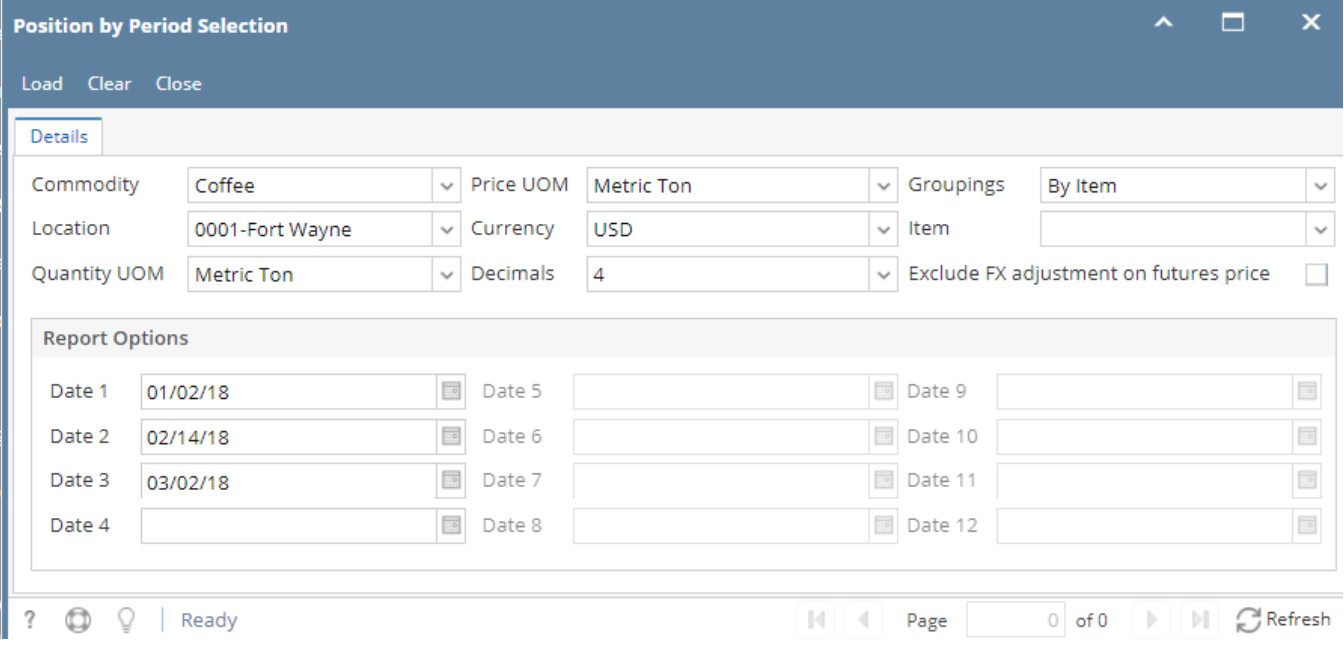

- 1. We can select multiple commodities
- 2. We can select Multiple location
- 3. Basis Position has three possible formats depending upon the selection made by the user under Groupings. the choices are

**By Contract Terms**- This report takes the consolidated data and breaks down the position by contract terms.Overall, any term in that field will be broken out (includes various INCO terms

By Market Zone

- By Market Zone and Contract Terms
- 4. Enter the any one of the grouping and select dates in the Report options section **By Item**-This grouping option shows the data of the selected commodity(s) by item – each item associated with the commodity (and location).
	- It will consider only month of the date for basis position report.
		- <sup>o</sup> Click on load button

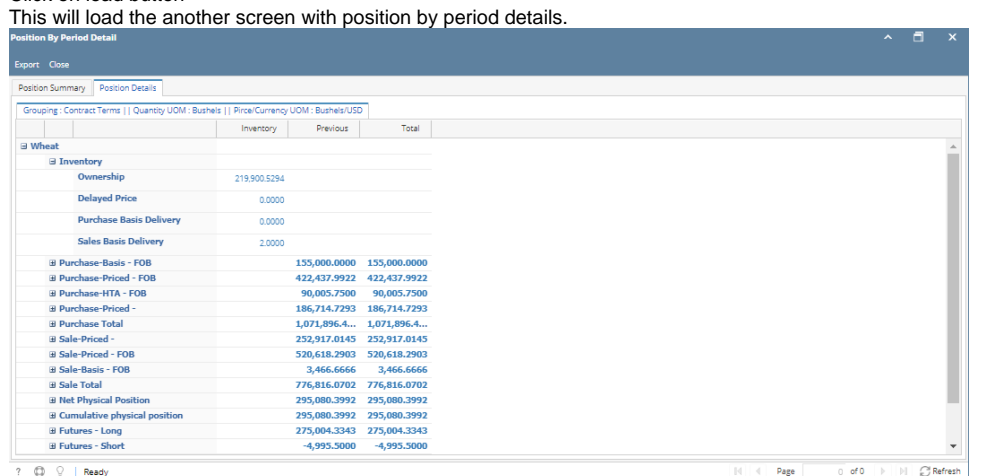

**Inventory has got variuos groupings**

**a.Ownership** : Reflects fully priced inventory that is owned by the user (not storage)

In house+Sales& purchase in transit + Collateral

as per the selected commodity and location

This will consider only the priced contract for on hand qty

**b.Delayed price:** Show the inventory qty from the inventory receipts against the DP contract

**c. Purchase Basis Delivery :** Quantity received against unpriced contracts from the inventory receipts table should display here

Create a scale in and select the basis purchase contract in that and distribute

**d. Sales Basis Delivery:** Quantity delivered against the basis sales contract should be displayed here from inventory shipment table Create a scale out and select basis sales contract in that and distribute . Now one inventory shipment will be created

- $\circ$  If the Grouping is selected as Contract Terms . then all the below group will be segregated by contract terms basis. (inco terms)
- If the grouping is selected as "By Item " then all the below group will be segregated by Items .
- <sup>o</sup> Same way if it is market zone also.

It will show separage gropus such as Purchase priced Purchase Basis Purchase HTA Purchase Total Sales Priced Sales Basis Sales HTA Total of Sales Net Physical position - (total purchase - total sales ) Net physical position cash exposure Basis Exposure .

All the Purchase and sales will show the sum of all teh contractwhich comes under each grouping .

When expands we can see that the weighted average of Futures , Basis , cash and currency .